# **ОБЩИЕ СВЕДЕНИЯ О ПОДКЛЮЧЕНИИ**

Для Интернет-соединения требуется SIM-карта формата "micro SIM" с включенной функцией передачи данных либо ближайшая доступная внутренняя или внешняя сеть Wi-Fi.

Подключение к сети Интернет можно установить следующим образом:

- · **Mobile Data** (Мобильные данные): позволяет подключить автомобиль к сети Интернет через сеть сотовой связи с помощью SIM-карты формата "Micro SIM" с включенной функцией передачи данных. См. ПЕРЕДАЧА МОБИЛЬНЫХ ДАННЫХ,
- · **Wi-Fi Hotspot** (Точка доступа Wi-Fi): создает в автомобиле точку доступа Wi-Fi, которая позволяет подключить устройства, оснащенные Wi-Fi (например, планшет, ноутбук или смартфон), к сети Интернет. Также позволяет обмениваться мультимедийными данными между устройствами, оснащенными Wi-Fi, внутри автомобиля. См. ТОЧКА ДОСТУПА WI-FI.

#### **ПРИМЕЧАНИЯ**

Wi-Fi Hotspot (Точка доступа Wi-Fi) доступна только с функцией Connect Pro.

· **Wi-Fi**: позволяет подключить автомобиль к сети Интернет, используя внешнюю Wi-Fi сеть. См. ПОДКЛЮЧЕНИЕ К СЕТИ WI-FI.

#### **ПРИМЕЧАНИЯ**

Не все автомобили оснащаются **Wi-Fi** и функцией **Mobile Data** (Мобильные данные).

### **УСТАНОВКА SIM-КАРТЫ**

#### **ОСТОРОЖНО!**

Убедитесь, что SIM-карта формата "Micro SIM" расположена в держателе правильно. Несоблюдение этого требования может привести к повреждению SIM-карты формата "Micro SIM" или устройства чтения SIM-карты.

#### **ПРИМЕЧАНИЯ**

Некоторые операторы мобильной связи программируют SIM-карты для работы только с определенными типами устройств. Обратитесь к оператору сети, если SIM-карта требует разблокировки.

#### **ПРИМЕЧАНИЯ**

Компания Jaguar Land Rover рекомендует использовать только SIM-карты формата "Micro SIM". Использование адаптеров для SIM-карт не рекомендуется.

Для этого в держатель SIM-карты должна быть вставлена SIM-карта формата "Micro SIM". Устройство чтения SIM-карты имеет интерфейс "Micro SIM". Если используемая карта "Micro SIM" имеет другой формат, например "Nano SIM", необходимо использовать переходник или другую SIM-карту.

Гнездо устройства чтения SIM-карты расположено в вещевом ящике центральной консоли.

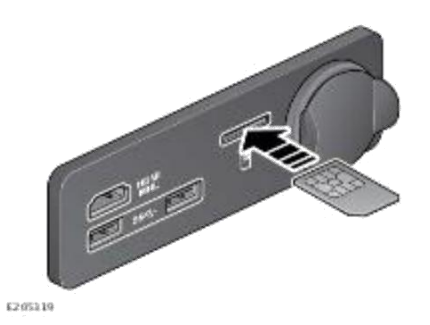

Для установки карты "Micro SIM" вставьте ее контактами вверх и коротким краем наружу. При правильном расположении карта не должна выступать.

#### **ПРИМЕЧАНИЯ**

Вдавите SIM-карту формата "Micro SIM" на 2 мм вглубь гнезда, чтобы защелка прочно зафиксировалась.

После установки SIM-карты формата "Micro SIM", включите функцию передачи мобильных данных. См. ПЕРЕДАЧА МОБИЛЬНЫХ ДАННЫХ.

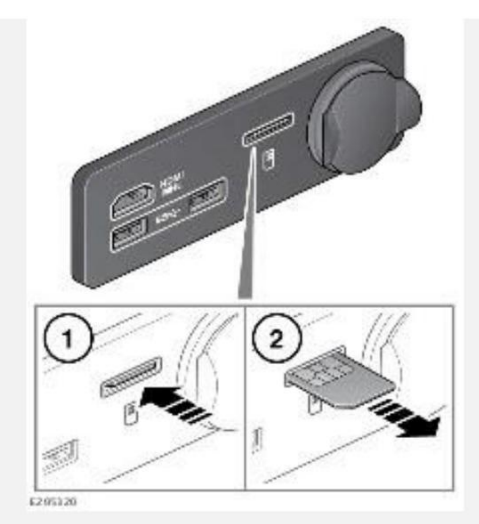

Чтобы извлечь SIM-карту, аккуратно надавите на нее (**1**) и отпустите (**2**).

### **ПЕРЕДАЧА МОБИЛЬНЫХ ДАННЫХ**

Функция передачи мобильных данных требует установки карты "Micro SIM" с включенной функцией передачи данных. См. УСТАНОВКА SIM-КАРТЫ.

Чтобы включить функцию **Mobile Data** (Мобильные данные), выберите пиктограмму **Settings** (Настройки), чтобы открыть всплывающее меню **SETTINGS** (Настройки). Выберите **All Settings** (Все настройки), а затем **Connectivity** (Подключение).

Во всплывающем меню **CONNECTIVITY** (Подключение) отображены настройки **Bluetooth**, **Mobile Data**(Мобильные данные), **Hotspot** (Точка доступа) и **Wi-Fi**.

Коснитесь переключателя **Mobile Data** (Мобильные данные), чтобы включить функцию передачи мобильных данных. При появлении следующего меню выберите **Agree** (Согласиться), чтобы согласиться с условиями и положениями.

#### **ПРИМЕЧАНИЯ**

Соединение посредством мобильных данных подтверждается включением пиктограммы в верхней части экрана. См. ПИКТОГРАММЫ СТАТУСА ПОДКЛЮЧЕНИЯ.

Коснитесь **Mobile Data** (Мобильные данные), чтобы получить доступ к всплывающему меню **MOBILE SETTINGS** (Настройки мобильных данных).

Во всплывающем меню **MOBILE SETTINGS** (Настройки мобильных данных) отображены настройки **Network provider** (Провайдер сети), **Roaming** (Роуминг), **Usage limit** (Ограничение использования), **Usage**(Использование) и **SIM PIN** (PIN-код SIM-карты).

**Network provider** (Провайдер сети): отображается провайдер сети вставленной SIM-карты. Для изменения настроек имени точки доступа (APN) выберите наименование провайдера сети для перехода к экрану **NETWORK PROVIDER** (Провайдер сети). Установите параметр **Auto Select** (Автоматический выбор) на **Off**(Выкл.). Добавьте **Network** (Сеть), **Username** (Имя пользователя) и **Password** (Пароль). Выберите **Connect**(Подключить).

**Roaming** (Роуминг): по умолчанию роуминг данных установлен в положение **Off** (Выкл.). Выберите **On** (Вкл.), чтобы включить роуминг.

**Usage Limit** (Ограничение использования): по умолчанию ограничение использования данных установлено в положение **Off** (Выкл.). Выберите **On** (Вкл.), чтобы включить ограничение использования.

**Usage** (Использование): счетчик использования данных отображает общее количество использованных данных за месяц. Сброс данных производится по умолчанию первого числа каждого месяца. Когда ограничение использования установлено на **On** (Вкл.), лимит на использование данных также отображается.

Выберите **Usage** (Использование), чтобы изменить ограничение использования и дату ежемесячного сброса данных. Используйте сброс показаний счетчика, чтобы сбросить текущее использование данных на ноль.

**SIM PIN** (PIN-код SIM-карты): позволяет установить или изменить PIN-код для вставленной SIM-карты.

"Remember sim pin" (Запомнить PIN-код SIM-карты):

- 1. Выберите **On** (Вкл.), чтобы включить запоминание.
- 2. Выберите **Off** (Выкл.), чтобы отключить запоминание PIN-кода.

**About** (Справочная информация):

На экране меню **CONNECTIVITY** (Подключение) выберите **About** (Справочная информация), чтобы отобразить MAC-адрес автомобиля и номер IMEI.

Чтобы сбросить все настройки подключения, выберите **Reset** (Сброс) и затем выберите **Yes** (Да).

## **ПОДКЛЮЧЕНИЕ К СЕТИ WI-FI**

#### **ВНИМАНИЕ!**

Водитель не должен отвлекаться на сенсорный экран или работать с ним во время движения автомобиля. Отвлечение водителя от управления может привести к авариям с тяжелыми травмами или смертельным исходом.

**Wi-Fi**: позволяет подключить автомобиль к сети Интернет, используя внешнюю сеть Wi-Fi.

Для включения Wi-Fi выберите пиктограмму **настроек**, чтобы открыть всплывающее меню **SETTINGS**(Настройки). Выберите **All Settings** (Все настройки), а затем **Connectivity** (Подключение).

Во всплывающем меню **CONNECTIVITY** (Подключение) отображены настройки **Bluetooth**, **Mobile Data**(Мобильные данные), **Hotspot** (Точка доступа) и **Wi-Fi**.

Коснитесь переключателя **Wi-Fi**, чтобы включить Wi-Fi.

Коснитесь Wi-Fi, чтобы просмотреть ближайшие доступные сети Wi-Fi.

Чтобы подключиться к неидентифицированной сети, нажмите на имя этой сети. Если сеть Wi-Fi защищена паролем, появится клавиатура для ввода пароля.

Для подключения к известной сети выберите сеть и нажмите **Connect** (Подключить), либо, чтобы отказаться от дальнейшего использования данной сети, нажмите Forget (Забыть),

Для подключения к скрытой сети, выберите Add Network (Добавить сеть) из списка сетей. Введите Network Name (Имя сети), Security Type (Тип безопасности), Password (Пароль) и нажмите **Connect** (Подключить).

# ПИКТОГРАММЫ СТАТУСА **ПОДКЛЮЧЕНИЯ**

Пиктограммы в верхней части экрана отображают тип соединения по каналам сотовой связи или Wi-Fi следующим образом:

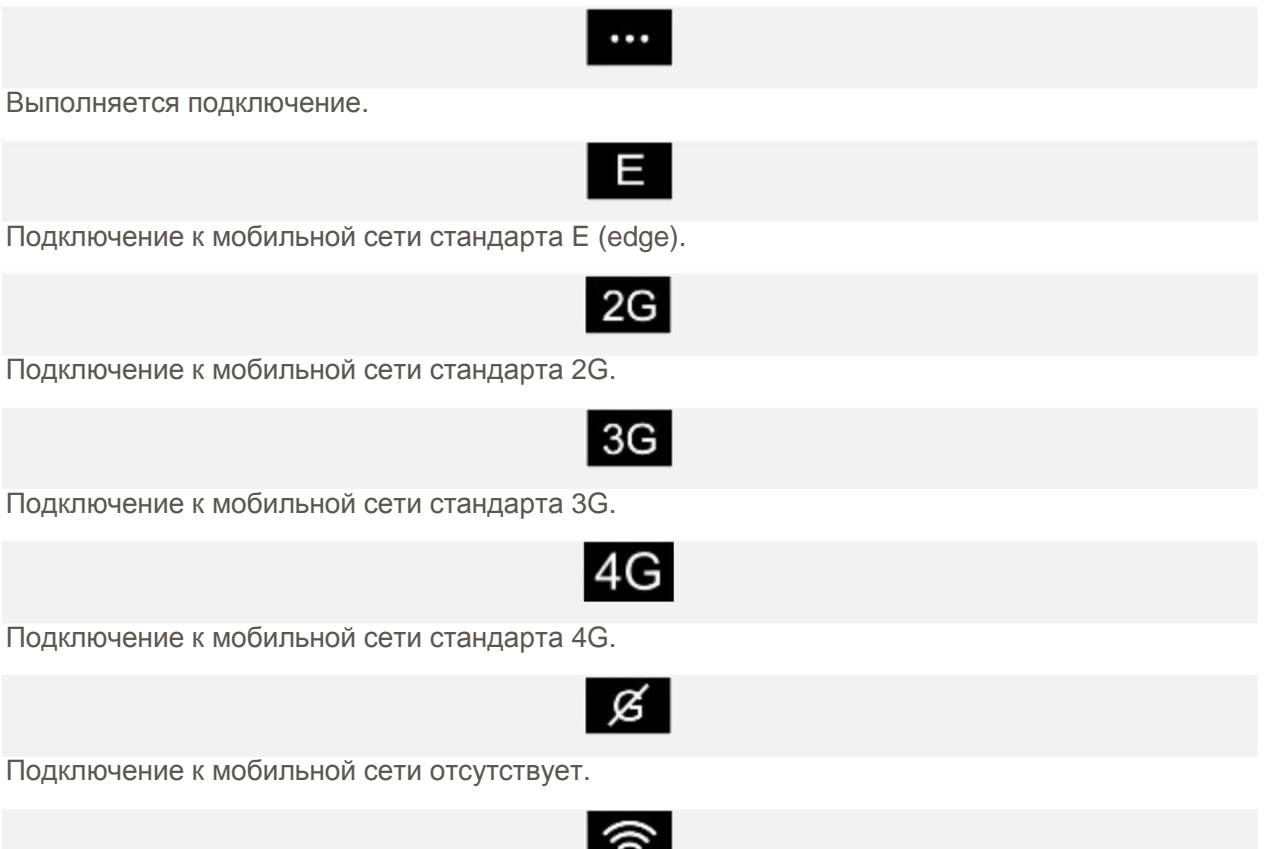

Если автомобиль подключен к внешней точке доступа, вместо пиктограммы Cellular (Сотовая связь) отображается пиктограмма Wi-Fi.

#### **ПРИМЕЧАНИЯ**

В зависимости от подключения к сети, работа некоторых функций и услуг, в том числе Wi-Fi, может не соответствовать ожидаемой, либо данные функции могут не работать. Требуется сильный сигнал соединения 3G или 4G.

# **ОБНОВЛЕНИЯ ПРОГРАММНОГО ОБЕСПЕЧЕНИЯ**

На автомобиле может поддерживаться загрузка и установка обновлений программного обеспечения "по воздуху" (с помощью беспроводного соединения). Обновление программного обеспечения "по воздуху" позволяет поддерживать актуальные версии определенных компонентов автомобиля без необходимости обращения к дилеру / в авторизованную мастерскую.

При наличии доступных обновлений программного обеспечения уведомление будет отображаться на экране при запуске или выключении двигателя. Следуйте пошаговым инструкциям, чтобы принять и начать загрузку, либо отложить обновление на более позднюю дату.

#### **ПРИМЕЧАНИЯ**

За загрузку данных может взиматься плата.

После завершения загрузки программного обеспечения примите запрос на экране, чтобы начать процесс установки. Выключите зажигание и покиньте автомобиль, убедившись, что он закрыт и включена охранная сигнализация. После успешного завершения обновления на экране появится соответствующее уведомление.

#### **ПРИМЕЧАНИЯ**

Процесс обновления может занять до 30 минут.

Для завершения обновления программного обеспечения соблюдайте следующие условия:

- Новое программное обеспечение должно быть успешно загружено в автомобиль с помощью встроенной SIM-карты или персональной SIM-карты.
- · Автомобиль должен быть подключен к сети сотовой связи в процессе выполнения обновления программного обеспечения. См. ОБЩИЕ СВЕДЕНИЯ О ПОДКЛЮЧЕНИИ.
- · Автомобиль должен быть закрыт и поставлен на сигнализацию на период до 30 минут.
- · Положения и условия для загрузки и установки должны быть приняты.
- · Обновление ПО автомобиля не должно прерываться владельцем или из-за потери подключения к сотовой сети.
- · Автомобиль должен быть привязан к активной учетной записи InControl. См. ОБЩИЕ СВЕДЕНИЯ ПО INCONTROL.

#### **ПРИМЕЧАНИЯ**

Доступность опции обновлений "по воздуху" зависит от рынка сбыта и комплектации автомобиля.